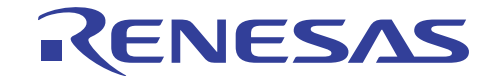

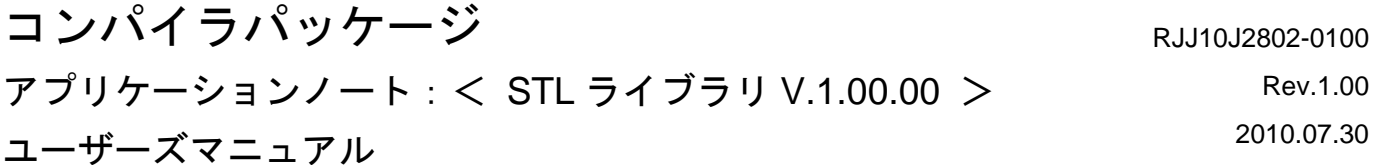

本ドキュメントでは、Renesas C/C++コンパイラ向け STL ライブラリ V.1.00.00 の使用方法を説明します。

### 目次

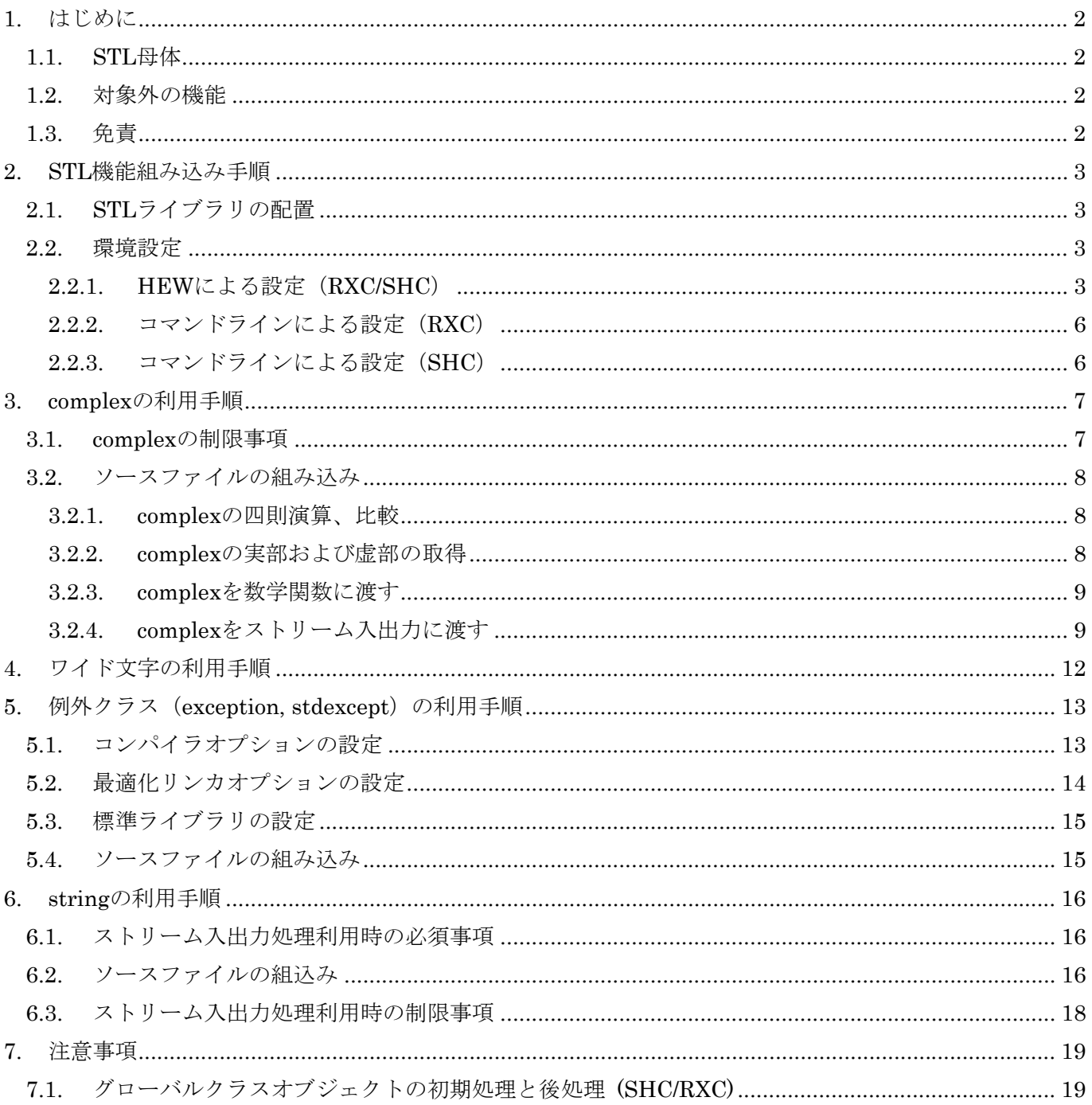

RENESAS

#### <span id="page-1-0"></span>**1.** はじめに

本マニュアルは、以下のルネサス エレクトロニクス社(以下 弊社)製 C/C++コンパイラ向けに提供する STL ライブラリ V.1.00.00 (以下 本 STL ライブラリ)の機能を追加するための手順と、コンパイラの仕様によ る使用上の制限事項を説明します。

・ RX ファミリ用 C/C++コンパイラ V.1.00.00 以降 (以下 RXC)

・ SuperH ファミリ用 C/C++コンパイラ V.9.04.00 以降 (以下 SHC)

1.1. STL 母体

本 STL ライブラリは、以下のオープンソース STLport を母体として利用しています。

 $\cdot$  STLport-5.2.1

上記 STLport ライブラリの使用については、 http://www.stlport.org の STLport のライセンスポリシーに基づいています。

#### 1.2. 対象外の機能

本STLライブラリは、「1.1. STL母体」で示す機能のうち、[表](#page-1-1) [1](#page-1-1)に示す機能を対象外としています。 尚、対象としている機能一覧についてはアプリケーションノート「STL ライブラリ サポート機能一覧」を参 照下さい。

#### 表 1. 対象外の機能

<span id="page-1-1"></span>対象外の機能 fstream、iomanip、ios、iosfwd、iostream、istream、ostream、stream、streambuf、strstream、 hash\_map、hash\_set、pthread\_alloc、rope、slist、type\_traits、unordered\_map、unordered\_set、 clocale, csignal, ctime, (\*1) ciso646, (\*1)cwchar, (\*1)cwctype, (\*2)complex  $\mathcal{O} \times \mathcal{F} \cup \rightarrow \mathcal{F} \cup \mathcal{F}$ (\*3)string のストリーム入出力、(\*4)wstring のストリーム入出力

(\*1) SHC のみ対象外

(\*2) char型を除く。詳細は「[3.1](#page-6-1) [complex](#page-6-1)[の制限事項](#page-6-1)」を参照。

(\*3) char型を除く。詳細は「[6.3](#page-17-1)[ストリーム入出力処理利用時の制限事項」](#page-17-1)を参照。

(\*4) 詳細は「[6.3](#page-17-1)[ストリーム入出力処理利用時の制限事項」](#page-17-1)を参照。

#### 1.3. 免責

本 STL ライブラリは、弊社サポートの対象外となります。利用につきましては、弊社は一切の責任を負いま せん。お客様の責任において、十分テストしてご使用頂きますようお願い致します。

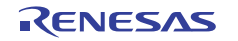

#### <span id="page-2-0"></span>**2. STL** 機能組み込み手順

RXC/SHC に、STL 機能を組み込むための手順を示します。

#### <span id="page-2-1"></span>2.1. STL ライブラリの配置

本 STL ライブラリに含まれるディレクトリ[stlport]を任意の場所に配置してください。

本 STL ライブラリを同梱しているコンパイラパッケージをインストールした場合は、図 1 のようにディレク トリが展開されます。以降は、アクティブな High-performance Embedded Workshop(以下 HEW)のディレ クトリが"C:\Program Files\Renesas\Hew"で、ディレクトリ[stlport]が以下に展開されているものとして説明 します。

 $\leq$ stlport  $\vec{r}$   $\land$   $\lor$   $\triangleright$   $\forall$   $\triangleright$   $\exists$   $\in$  C:\Program Files\Renesas\Hew\EXAMPLES\STL\1 0\_0\timestlport

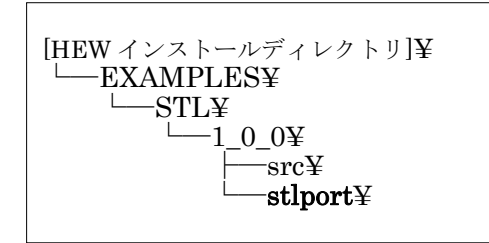

#### 図 1. コンパイラパッケージインストール時の STL ライブラリの配置

#### 2.2. 環境設定

RXC/SHCにおいてSTLを使う場合、ビルド時に利用するインクルードファイルディレクトリに、[2.1](#page-2-1)で配置し た<stlportディレクトリ>を追加する必要があります。その方法として、HEWによるツールチェインのオプシ ョンダイアログで設定する方法と、コマンドラインで設定する方法があります。本節ではそれぞれの方法を説 明します。

#### 2.2.1. HEW による設定 (RXC/SHC)

ここではHEWによるツールチェインのオプションダイアログから、インクルードファイルディレクトリを指 定する方法を説明します。以下の手順を実施してください。RXCの場合として[、図](#page-3-0) [2](#page-3-0) ~ [図](#page-4-0) [5](#page-4-0) にその様子を 示します。

- (1) メニューのビルドから、下記を選択してください。 RXCの場合: RX Standard Toolchain... ([図](#page-3-0) 2)
- (2) 開いたダイアログから、「コンパイラ」タブの オプション項目(S): インクルードファイルディレクトリ」を開いてください。( [図](#page-3-1) [3](#page-3-1) )
- (3) 「追加(A)...」ボタンを押してください。
- (4) 相対パス(R): HEW installation directory を選択してください。
- (5) サブディレクトリ(S): に、「EXAMPLES\STL\1 0 O\stlport」 と入力し、OKボタンを押してください。( [図](#page-4-1) [4](#page-4-1) )
- (6) Toolchain ダイアログに、「\$ (HEWDIR)\EXAMPLES\STL\1\_0\_0\stlport」 が追加されていることを確認してください。
- (7) OKボタンを押してください。( [図](#page-4-0) [5](#page-4-0) )

以上で STL が利用可能になります。

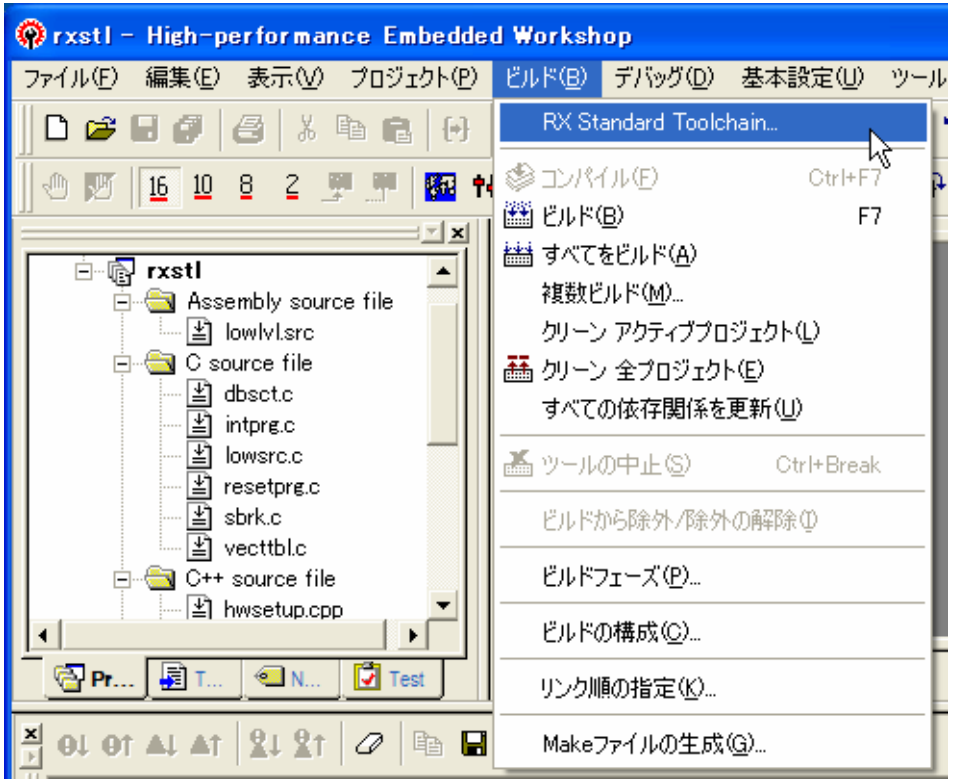

図 2. RX Standard Toolchain... の場所

<span id="page-3-0"></span>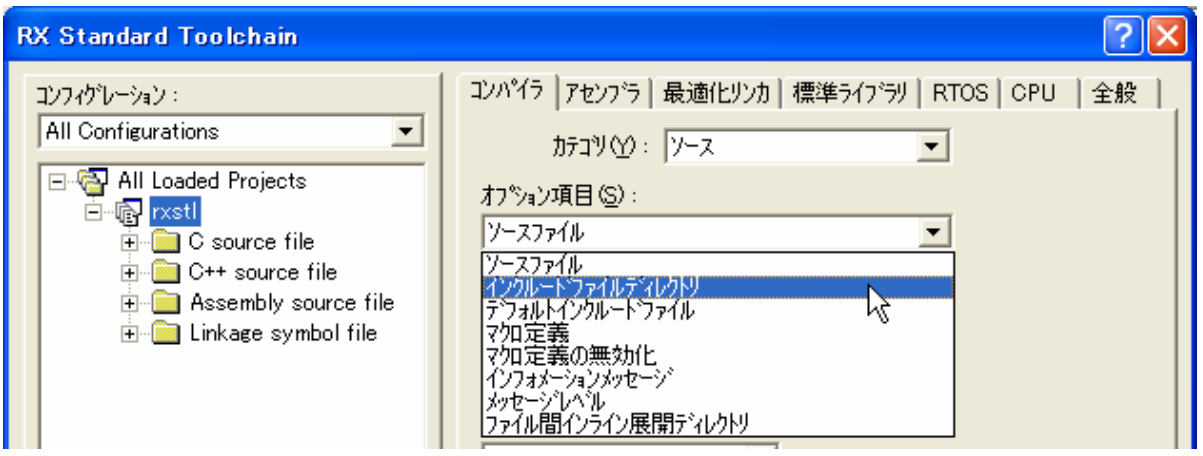

<span id="page-3-1"></span>図 3. インクルードファイルディレクトリ設定の場所

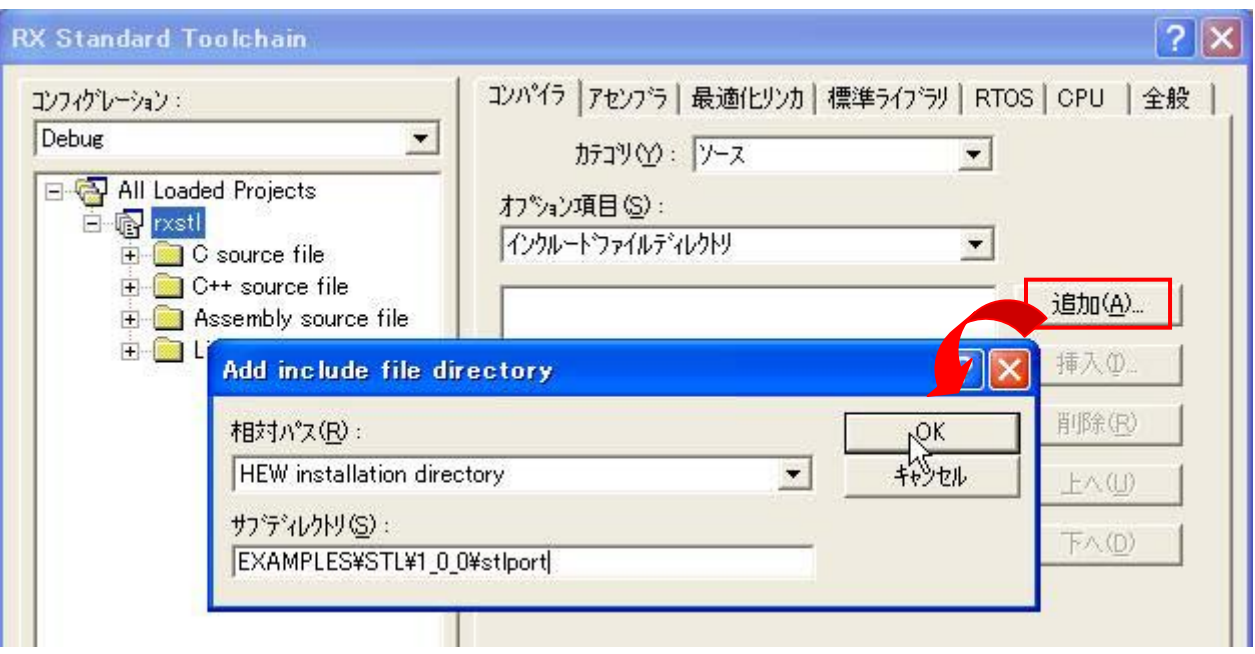

図 4. ディレクトリの指定例

<span id="page-4-1"></span>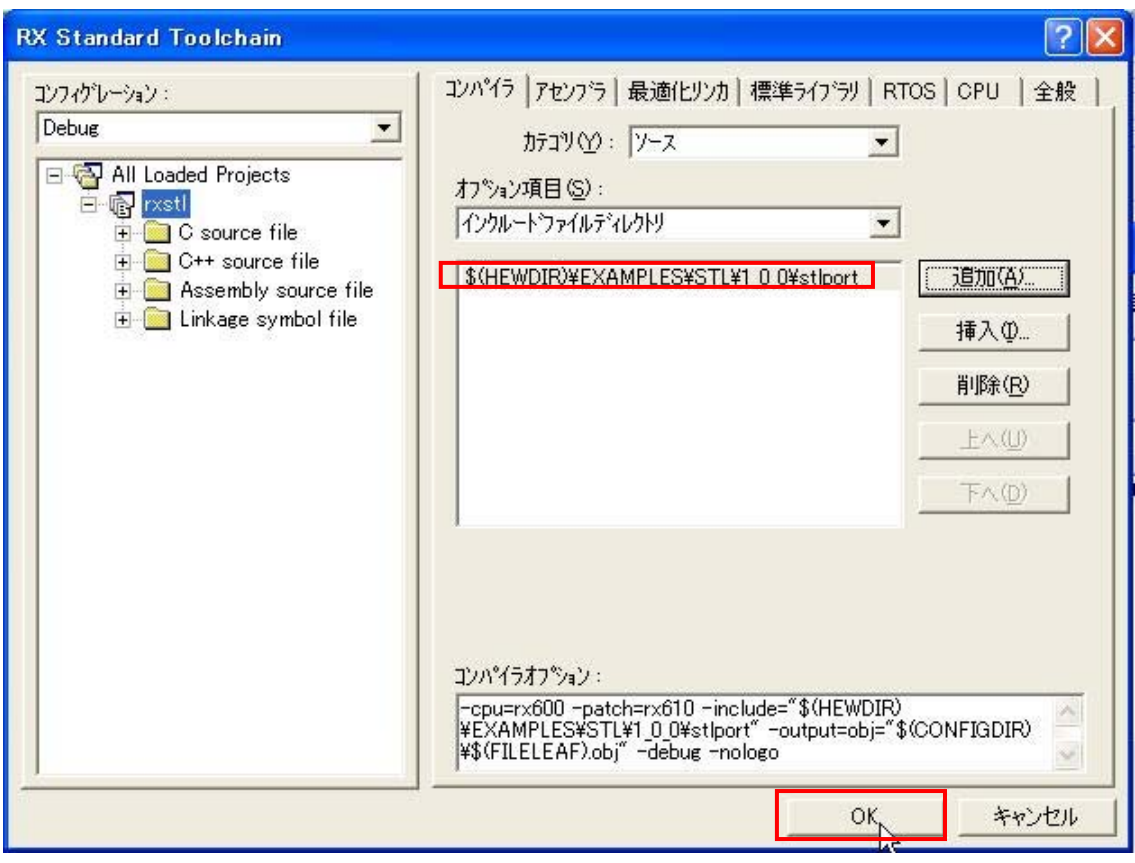

<span id="page-4-0"></span>図 5. stlport ディレクトリを追加した状態

<span id="page-5-0"></span>2.2.2. コマンドラインによる設定(RXC)

ここでは RXC の場合の、環境変数設定によるインクルードファイルディレクトリ追加の手順を説明します。 INC\_RX 環境変数 にて標準インクルードディレクトリをセットする際に、<stlport ディレクトリ>を既存 のディレクトリ指定の左に記述してください。

 INC\_RX=<stlport ディレクトリ>;<標準 include のディレクトリ> のように、セミコロンで区切ることで連続して指定できます。

標準的な例を以下に示します。

INC\_RX=C:\Program Files\Renesas\Hew\EXAMPLES\STL\1\_0\_0\stlport

;C:\Program Files\Renesas\Hew\Tools\Renesas\RX\1\_0\_0\Include

環境変数を変更できない環境の場合、コンパイラの include オプションで指定することも可能です。 コンパイラの include オプションで、下記のように指定してください。

–include=<stlport ディレクトリ>

具体的な例として、下記のようなコマンドになります。

 $>$  ccrx tp.cpp –cpu=rx600 –include="C:\Program Files\Renesas\Hew\EXAMPLES\STL\1\_0\_0\stlport"

以上で STL が利用可能になります。

#### 2.2.3. コマンドラインによる設定(SHC)

ここでは SHC の場合の、環境変数設定によるインクルードファイルディレクトリ追加の手順を説明します。 SHC\_INC 環境変数 または SHC\_LIB 環境変数 に標準インクルードディレクトリをセットする際、 <stlport ディレクトリ>を既存のディレクトリ指定の左に記述してください。

SHC\_INC= <stlport ディレクトリ>;<標準 include のディレクトリ>

のように、セミコロンで区切ることで連続して指定できます。

具体的には、下記のようになります。

SHC\_INC=C:\Program Files\Renesas\Hew\EXAMPLES\STL\1\_0\_0\stlport

;C:\Program Files\Renesas\Hew\Tools\Renesas\SH\9\_3\_2\Include

環境変数を変更できない環境の場合、コンパイラの include オプションで指定することも可能です。

コンパイラの include オプションで、下記のように指定してください。

–include=<stlport ディレクトリ>

具体的な例として、下記のようなコマンドになります。

 $>$  shc tp.cpp –cpu=sh2a –include="C:\Program Files\Renesas\Hew\EXAMPLES\STL\1\_0\_0\stlport"

以上で STL が利用可能になります。

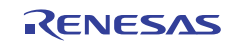

#### <span id="page-6-0"></span>**3. complex** の利用手順

RXC/SHC には、EC++ライブラリによる complex クラスが実装されています。しかしこれは float complex クラス および double\_complex クラス の実装であり、C++の complex クラステンプレートとは異なるもの です。STL 機能を組み込むことにより、C++の complex クラステンプレートを使うことができます。本章で は、本 STL ライブラリの complex クラスの利用方法及び制限事項を説明します。

#### <span id="page-6-1"></span>3.1. complex の制限事項

RXC/SHC で complex クラスを使う上での制限事項は、以下になります。

a) complex クラスはテンプレート引数を一つ持ち、実数部および虚数部の精度を指定することが可能ですが、 扱える型は下記の 3 つのみです。

- ・ complex<float>
- ・ complex<double>
- $\cdot$  complex<long double>

上記以外の型を指定した場合、その動作は言語仕様上未規定です。

b) RXC/SHC の EC++ライブラリに含まれる関数の名前空間はグローバルですが、complex クラステンプレー ト、および数学関数の名前空間は std です。

- // complex の宣言には std:: が必要
- std::complex<float>f1(4.0f, 3.0f);
- // abs(complex)には std:: が必要だが、cout, endl には std:: を付けてはならない
- cout  $\ll$  std::abs(f1)  $\ll$  endl;
- // RXC/SHC 標準ライブラリには std:: を付けてはならない。
- // 従って、abs(long) には std:: をつけてはならない。

cout  $\langle\langle$  abs  $(-10L)$   $\langle\langle$  endl;

c) ストリーム入出力は char 型のみです。

ストリーム入出力には、RXC/SHC の持つストリーム入出力ライブラリを使いますが、このライブラリは char 型のみで使用可能となっています。ワイド文字(wchar t 型)によるストリーム入出力はサポートし ていません。

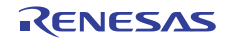

#### <span id="page-7-0"></span>3.2. ソースファイルの組み込み

本 STL ライブラリの complex の演算の一部では、RXC/SHC が持つ数学関数ライブラリ、およびストリーム 入出力ライブラリを利用します。また、RXC/SHC が持つ数学関数ライブラリに加え、追加のソースファイル が必要となります。

| 利用する機能     | EC++ライブラリ                   | 追加のソースファイル                |
|------------|-----------------------------|---------------------------|
| 四則演算、比較    | なし                          | なし                        |
| 実部および虚部の取得 | なし                          | なし                        |
| 数学関数       | ・数値計算用ライブラリ(C99)            | complex.cpp •             |
|            | ・数値計算用ライブラリ(C99)(float 型関数) | complex_trig.cpp •        |
| ストリーム入出力   | ・ストリーム入出力用クラスライブラリ          | $\cdot$ complex io. $cpp$ |

表 2. complex を使う上で必要なライブラリと、追加のソースファイル

追加のソースファイルは、下記のディレクトリに格納されています。

「C:\Program Files\Renesas\Hew\EXAMPLES\STL\1\_0\_0\src」

#### 3.2.1. complex の四則演算、比較

complex を四則演算や比較のみで利用するのであれば、追加のソースファイルは不要です。

std::complex $\langle$ float $\rangle$  f1(2.0f, 4.0f), f2(1.0f, 0.0f);

f1  $+= f2$ :

#### 3.2.2. complex の実部および虚部の取得

complex の実部および虚部を取得するだけであれば、追加のソースファイルは不要です。

f1.real $()$ ;

f1.  $\mathsf{imag}()$ ;

のように、complex クラスのメンバ関数 real() および imag() を使うことができます。

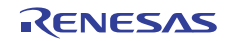

<span id="page-8-0"></span>3.2.3. complex を数学関数に渡す complex を数学関数に渡し、各種の演算を行う場合、RXC/SHC の持つライブラリと、追加のソースファイル を組み込む必要があります。

・ RXC/SHC の持つライブラリ

[図](#page-9-0) [6](#page-9-0)を参考に、「math.h」および「mathf.h」にチェックを入れてください。また、RXCの場合、ライブラリ 構成は「C99」にしてください。

※RXC において「C99」にしない場合、「L2310 (E) Undefined external symbol "\_hypot"」が発生します。

・ 追加のソースファイル

[図](#page-10-1) [7](#page-9-1)[、図](#page-10-0) [8](#page-10-0)、図 [9](#page-10-1)を参考に、「complex.cpp」および「complex\_trig.cpp」をプロジェクトに追加してくださ い。

以上で、数学関数を使えるようになります。 ただし、complex クラスを扱う数学関数は名前空間 std 内に属するので、

 $std::pow(f1, 5)$ ;

のように、スコープ解決演算子が必要です。

#### 3.2.4. complex をストリーム入出力に渡す

complex をストリーム入出力に渡し、値の入出力を行う場合、RXC/SHC の持つライブラリと、追加のソース ファイルを組み込む必要があります。

- ・ RXC/SHC の持つライブラリ
- [図](#page-9-0) [6](#page-9-0)を参考に、「ios(EC++)」にチェックを入れてください。
- ・ 追加のソースファイル
- [図](#page-9-1) [7](#page-9-1)、[図](#page-10-0) [8](#page-10-0)、[図](#page-10-1) [9](#page-10-1)を参考に、「complex\_io.cpp」をプロジェクトに追加してください。

以上で、ストリーム入出力を使えるようになります。

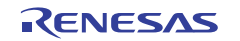

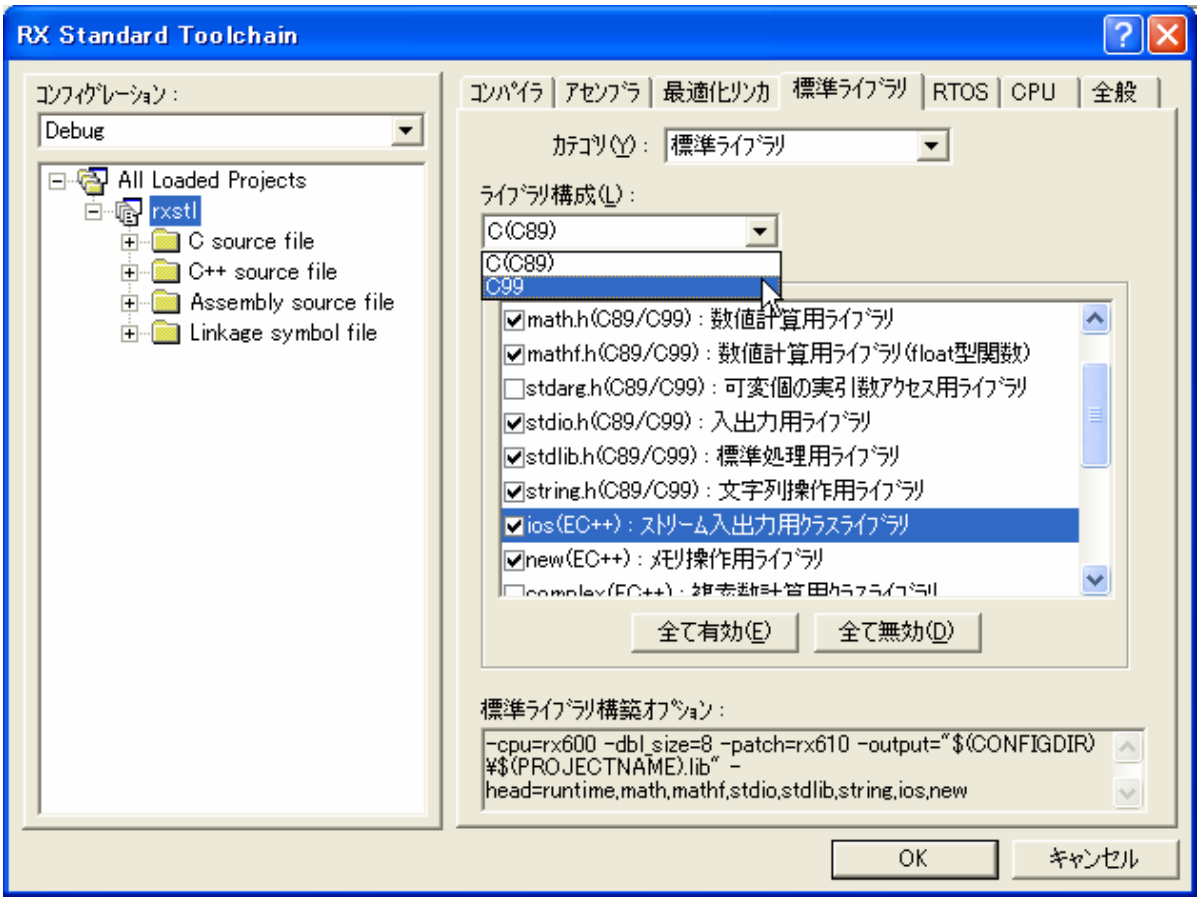

#### 図 6. RXC/SHC の持つライブラリ

<span id="page-9-0"></span>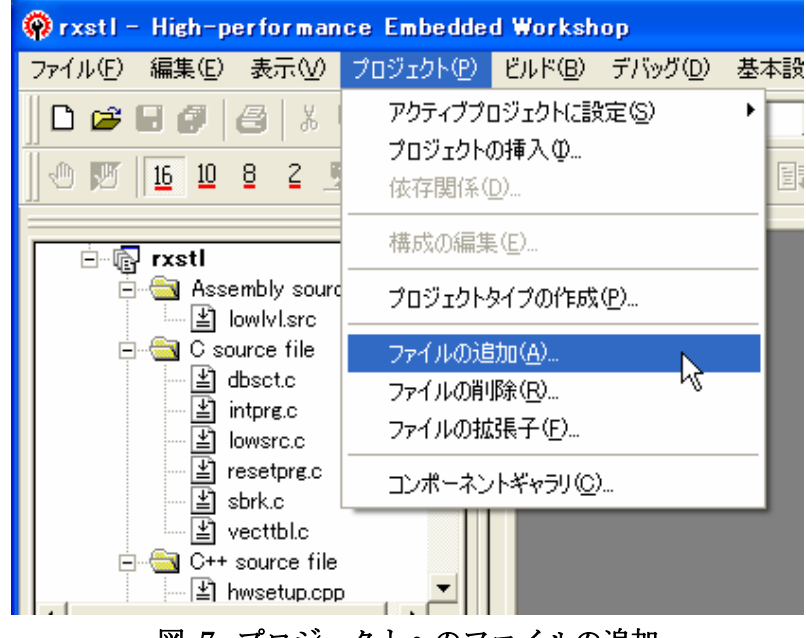

#### <span id="page-9-1"></span>図 7. プロジェクトへのファイルの追加

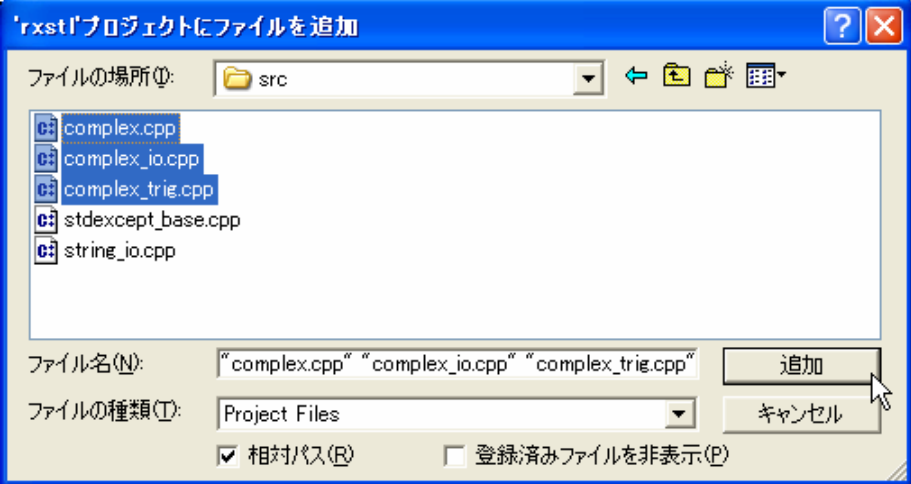

図 8. 追加するソースファイルの選択

<span id="page-10-0"></span>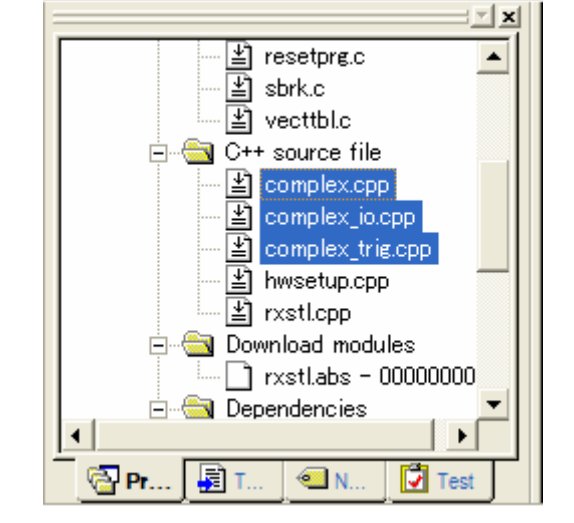

<span id="page-10-1"></span>図 9. ソースファイル追加後のプロジェクトファイル一覧

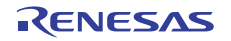

### <span id="page-11-0"></span>**4.** ワイド文字の利用手順

ワイド文字(wstring, wchar\_t)を使用する場合は、 [図](#page-11-1) [10](#page-11-1)のように、ライブラリ構成は「C99」にし、 「wchar.h(C99) : ワイド文字入出力ライブラリ」をチェックしてください。

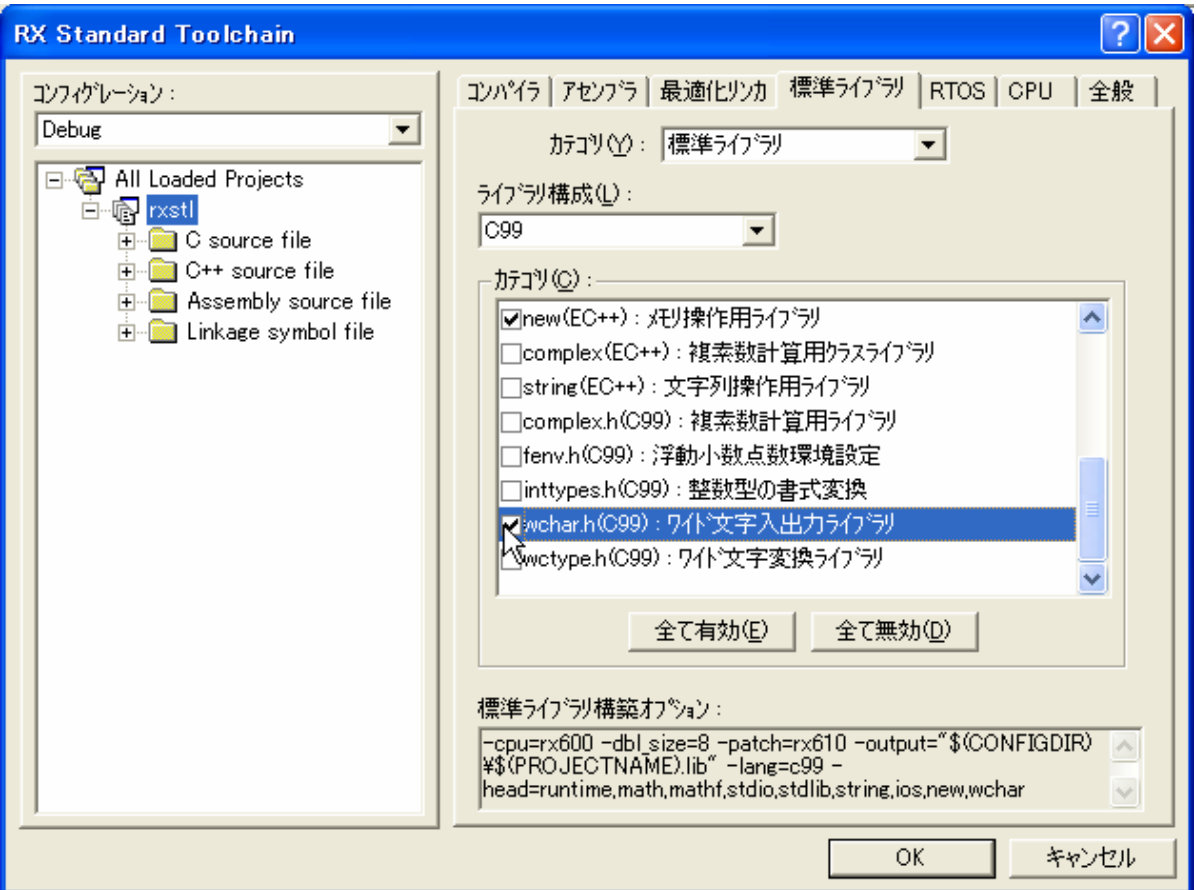

<span id="page-11-1"></span>図 10. ワイド文字を使用する場合のライブラリ指定

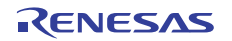

#### <span id="page-12-0"></span>**5.** 例外クラス(**exception, stdexcept**)の利用手順

SHC /RXC で例外クラス (exception, stdexcept) を利用するには、本章に記す以下の手順を全て実行する 必要があります。

#### 5.1. コンパイラオプションの設定

SHCは、 [図](#page-12-1) [11](#page-12-1), RXCは、 [図](#page-13-1) [12](#page-13-1)のように、「C++のtry、throw、catchを有効にする」、「C++の dynamic\_cast,typeidを有効にする」をチェックしてください。

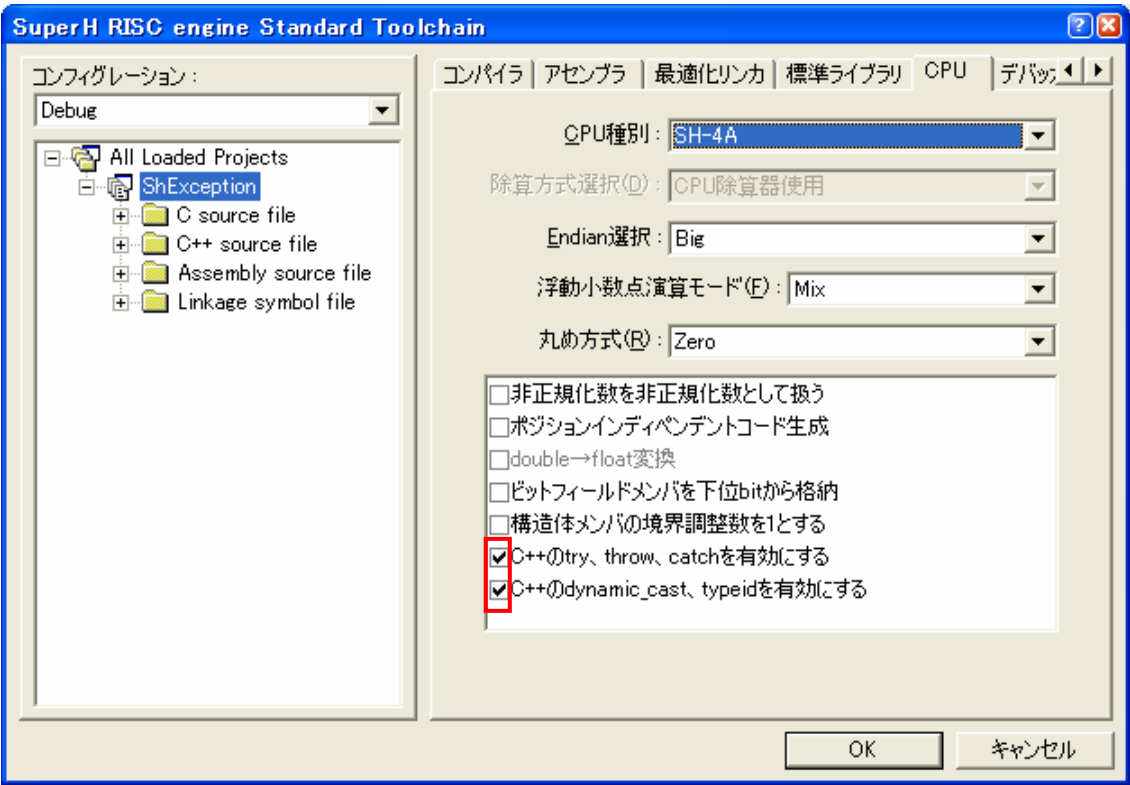

<span id="page-12-1"></span>図 11. SHC 例外クラス使用時のオプション設定

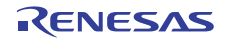

<span id="page-13-0"></span>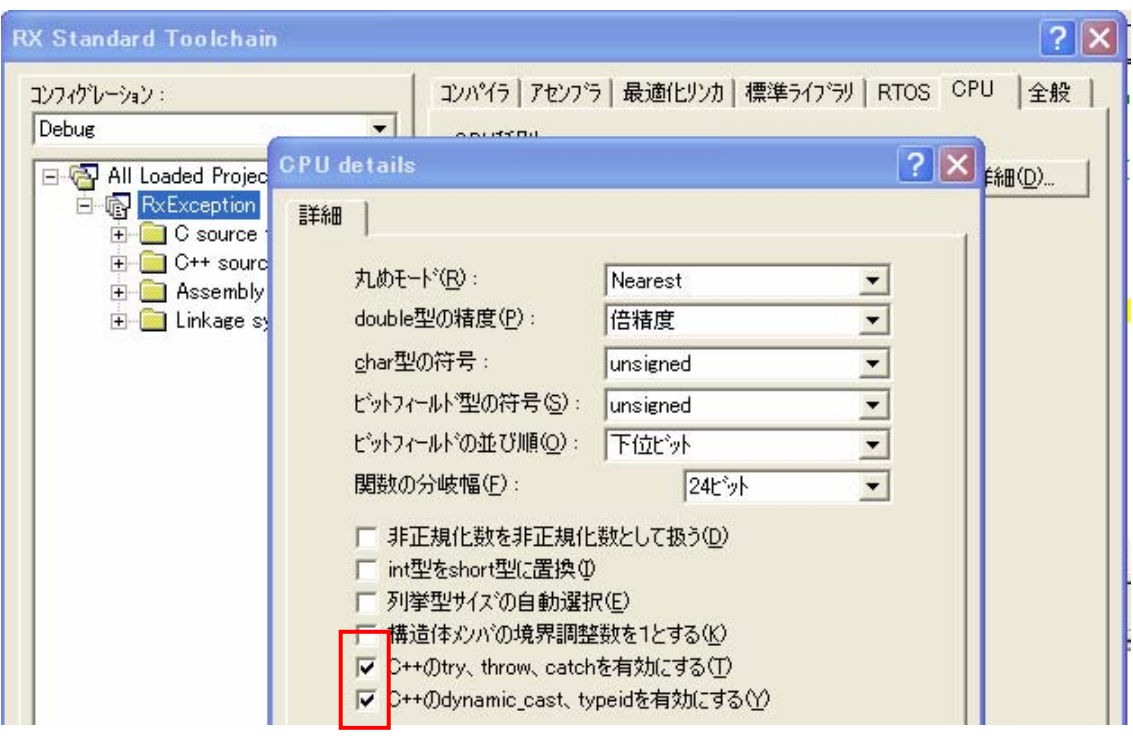

図 12. RXC 例外クラス使用時のオプション設定

#### <span id="page-13-1"></span>5.2. 最適化リンカオプションの設定

SHC /RXCともに、[図](#page-13-2) [13](#page-13-2)のように「プレリンカ制御」を「使用」にします。

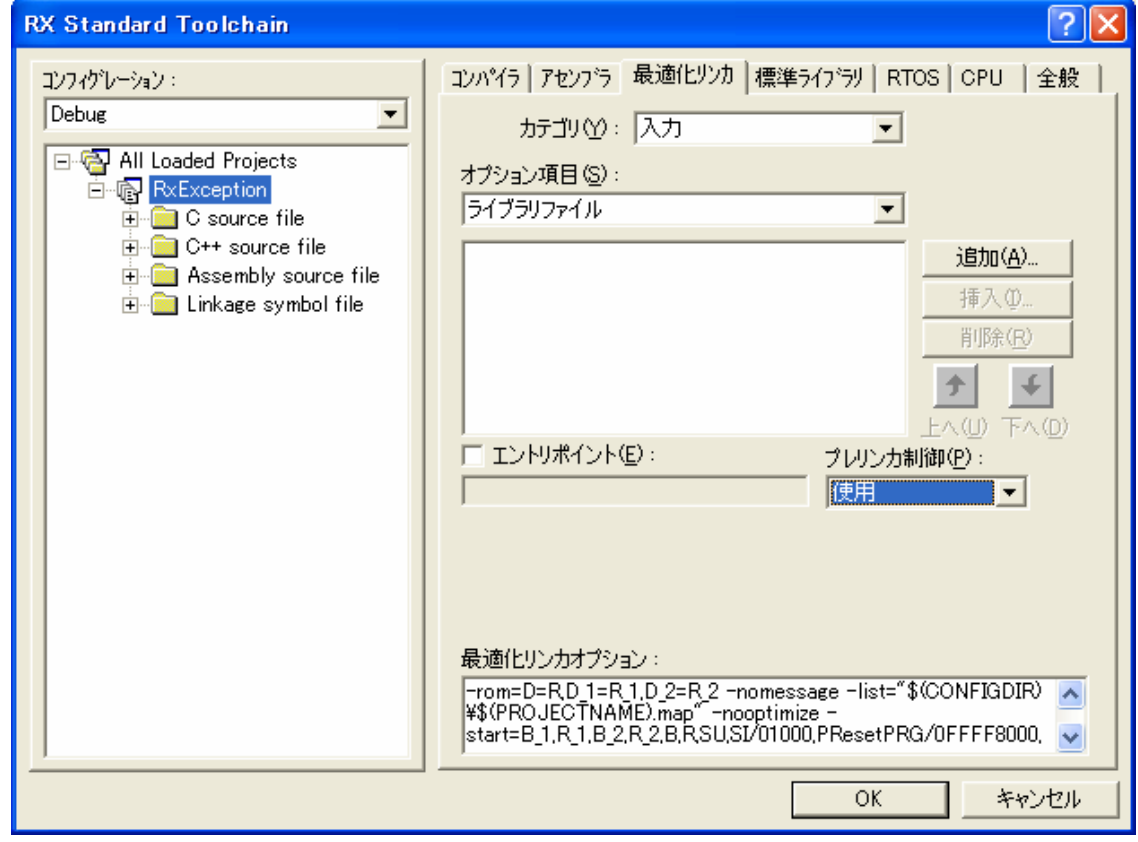

<span id="page-13-2"></span>図 13. 例外クラス使用時の最適化リンカオプションオプション設定

#### <span id="page-14-0"></span>5.3. 標準ライブラリの設定

SHCは[図](#page-14-1) [14](#page-14-1)のように、その他カテゴリのその他オプションから、「EC++言語に基づいたチェック」のチェ ックを外してください。RXCはこのオプションがありませんので、標準ライブラリの設定は不要です。

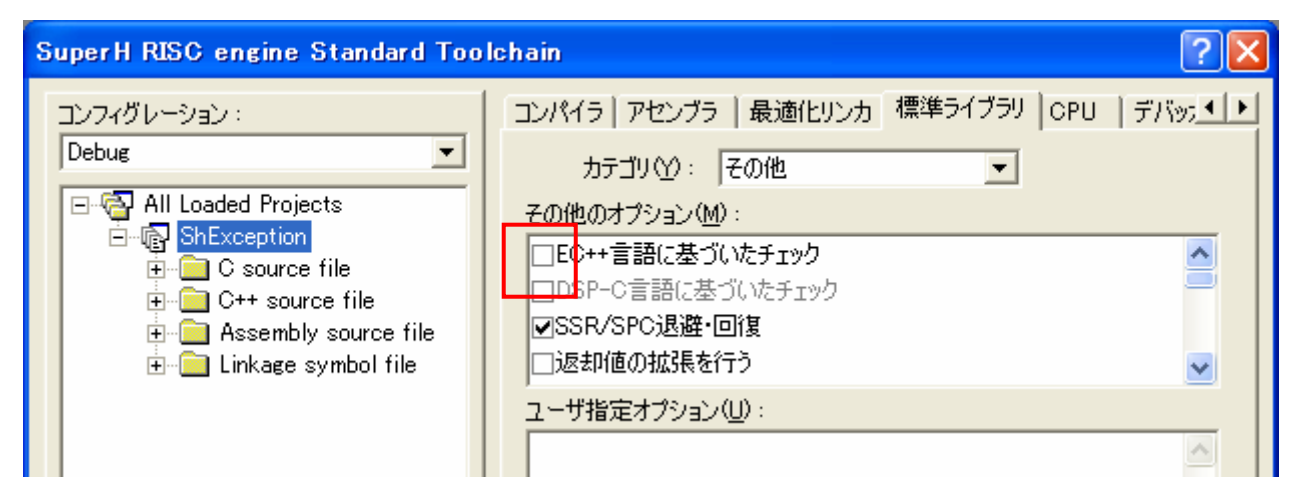

<span id="page-14-1"></span>図 14. 例外クラス使用時の、標準ライブラリその他のオプション設定(SHC)

#### 5.4. ソースファイルの組み込み

SHC /RXCともに、[図](#page-14-2) [15](#page-14-2)のように提供ソース「stdexcept\_base.cpp」をプロジェクトに追加してください。 追加のソースファイルは、下記のディレクトリに格納されています。

「C:\Program Files\Renesas\Hew\EXAMPLES\STL\1\_0\_0\src」

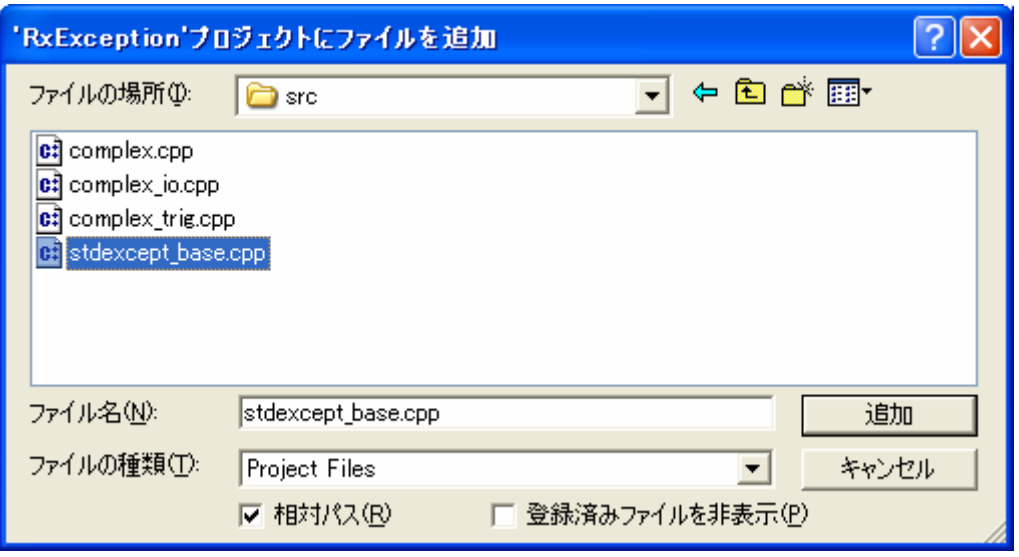

<span id="page-14-2"></span>図 15. 例外クラス使用時の提供ソース追加

<span id="page-15-0"></span>[図](#page-15-1) [16](#page-15-1)のように「stdexcept\_base.cpp」がワークスペースに追加されていることを確認してください。

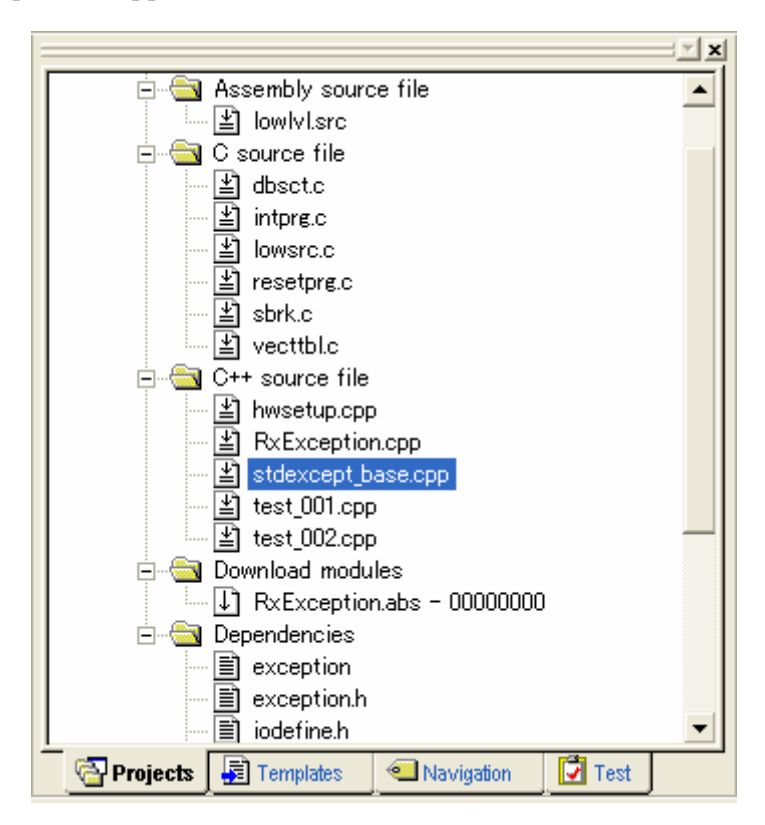

図 16. 例外クラス使用時の提供ソース追加後のワークスペース表示

#### <span id="page-15-1"></span>**6. string** の利用手順

#### 6.1. ストリーム入出力処理利用時の必須事項

string と、RXC/SHC の iostream を組み合わせて利用する場合、RXC/SHC が提供する標準ライブラリの うち、下記ライブラリを組み込む必要があります。

- ・ ios(EC++) :ストリーム入出力用クラスライブラリ
- ・ ctype.h : 文字操作用ライブラリ

また、下記のソースファイルをユーザプロジェクトに組み込む必要があります。

・ string\_io.cpp

#### 6.2. ソースファイルの組込み

ストリーム入出力処理利用時は、[図](#page-16-0) [17](#page-16-0)、[図](#page-16-1) [18](#page-16-1)[、図](#page-17-2) [19](#page-17-2)を参考に、「string\_io.cpp」をプロジェクトに追加 してください。

追加のソースファイルは、下記のディレクトリに格納されています。

「C:\Program Files\Renesas\Hew\EXAMPLES\STL\1\_0\_0\src」

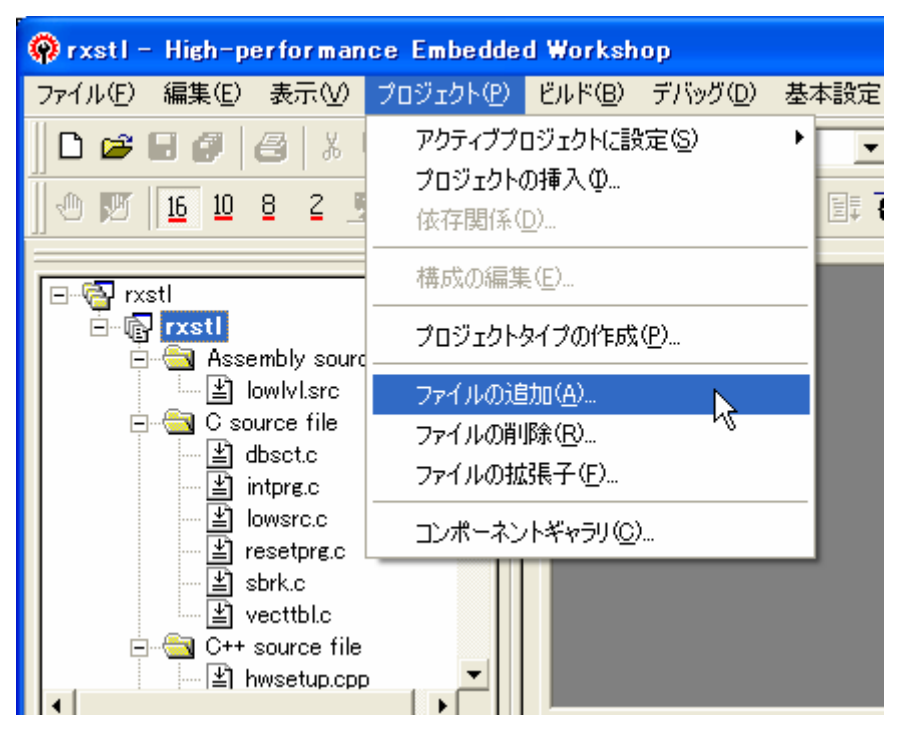

図 17. プロジェクトへのファイルの追加

<span id="page-16-0"></span>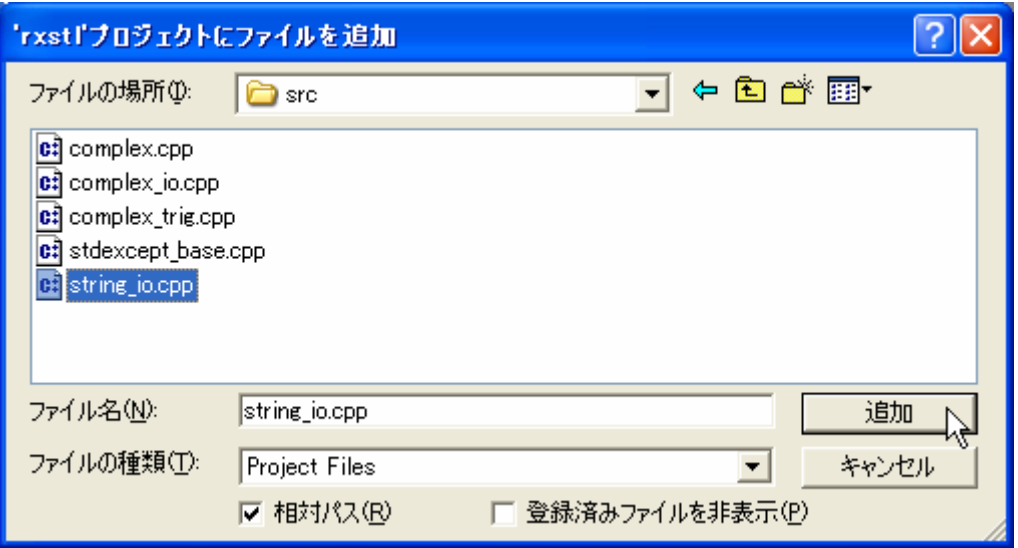

<span id="page-16-1"></span>図 18. 追加するソースファイルの選択

<span id="page-17-0"></span>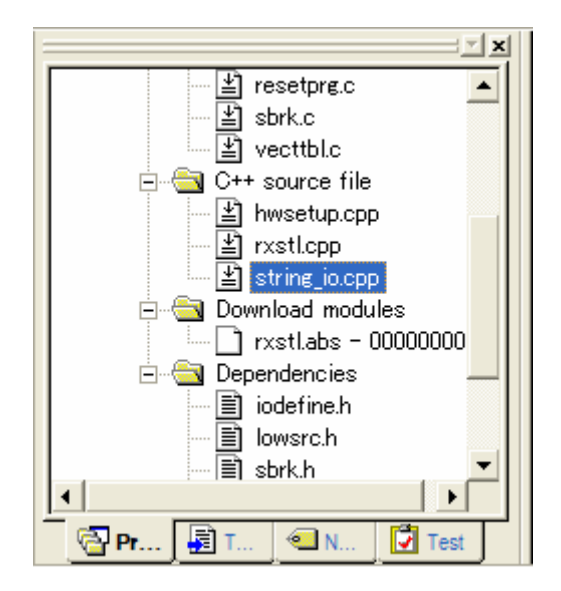

図 19. ソースファイル追加後のプロジェクトファイル一覧

#### <span id="page-17-2"></span><span id="page-17-1"></span>6.3. ストリーム入出力処理利用時の制限事項

RXC/SHC には、EC++ライブラリによる標準ストリーム入出力 cin, cout が定義されています。 ただし、標準 C++に規定されるものと比較し、以下の違いがあります。

|            | 標準 C++                    | $EC++$    |
|------------|---------------------------|-----------|
| 名前空間       | std                       | グローバル     |
| 標準ストリーム入出力 | cin, cout, cerr, clog     | cin, cout |
|            | wcin, wcout, wcerr, wclog |           |

表 3 STL と EC++の、標準ストリーム入出力の違い

たとえば「std::cout << str1;」のように記述した場合、コンパイルエラーとなります。 この場合は、「::cout << str1;」と記述しなければなりません。

EC++ライブラリでは、cin, cout をサポートしていますが、cerr, clog は非サポートです。

また、RXC が持つ標準 C ライブラリはワイド文字をサポートしていますが、

EC++ライブラリにおいては、ワイド文字は非サポートです。

従いまして、ワイド文字入出力のための wcin, wcout も非サポートです。

「std::wcout << wstr1;」のように記述していた場合、下記のような代替案を

ご検討ください。

・wprintf()を用いた出力に切り替える

・wstring 型の文字列を string 型に変換した上で、cout/cin を使う

#### <span id="page-18-0"></span>**7.** 注意事項

7.1. グローバルクラスオブジェクトの初期処理と後処理 (SHC/RXC)

C++言語でグローバルクラスオブジェクトを使用する場合、初期処理関数(\_CALL\_INIT)と後処理関数 (CALL END)を main 関数の前後で呼び出す必要があります。

これは、グローバルなクラスオブジェクト宣言は、関数を実行しても宣言が実行される事がないため、明示 的に該当クラスのコンストラクタを呼び出す初期処理関数(\_CALL\_INIT)と、デストラクタを呼び出す後処理 関数(CALL END)を呼び出す必要があるためです。

High-performance Embedded Workshopでプロジェクト生成時に、スタートアップルーチンを生成し、 main関数をCソースで生成するよう指定した場合は([図](#page-18-1) [20\)](#page-18-1)、resetprg.c内で初期処理関数(\_CALL\_INIT)と後 処理関数(CALL END)はコメントアウトされているので、必要な場合にはコメントアウトを解除してくださ い。

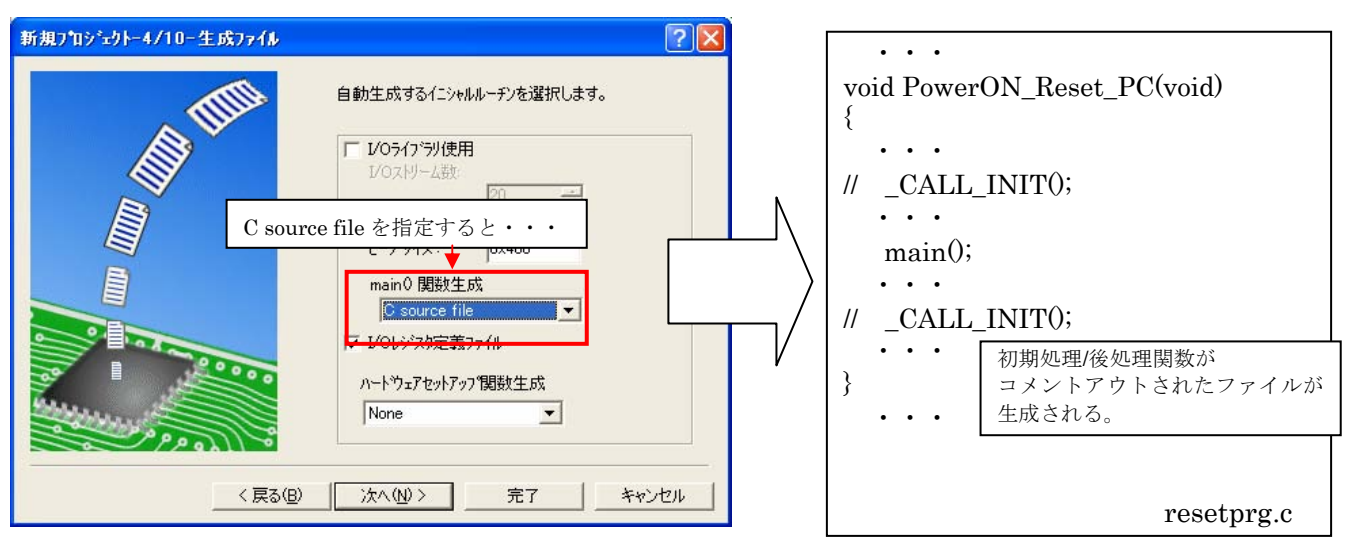

<span id="page-18-1"></span>図 20. プロジェクト生成時の注意シーン

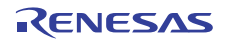

#### ホームページとサポート窓口

ルネサス エレクトロニクスホームページ

<http://japan.renesas.com/>

お問合せ先

<http://japan.renesas.com/inquiry>

すべての商標および登録商標は,それぞれの所有者に帰属します。

## 改訂記録

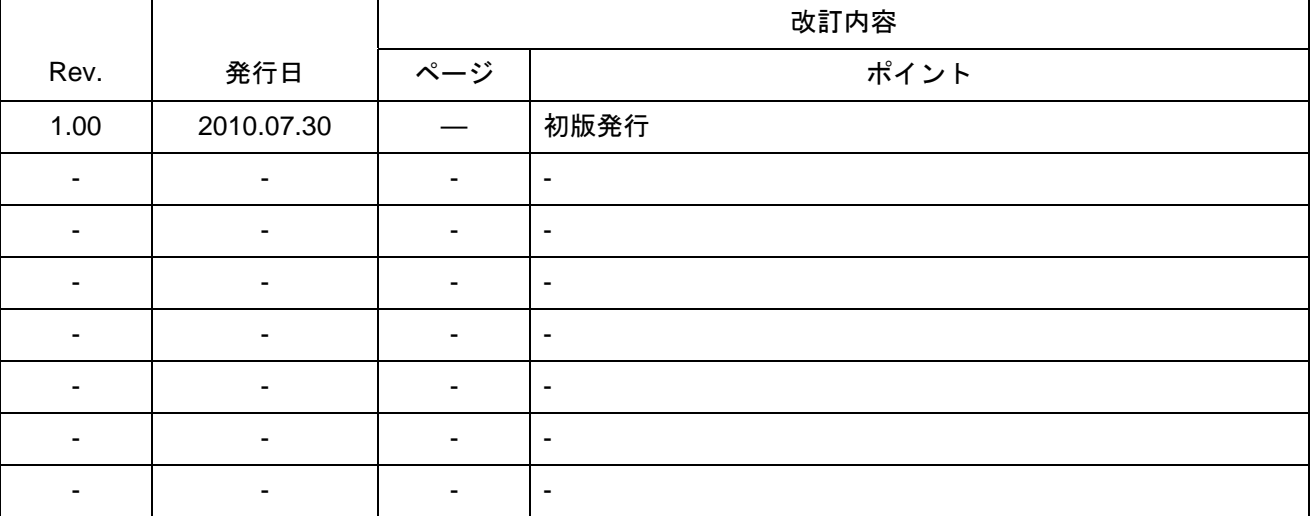

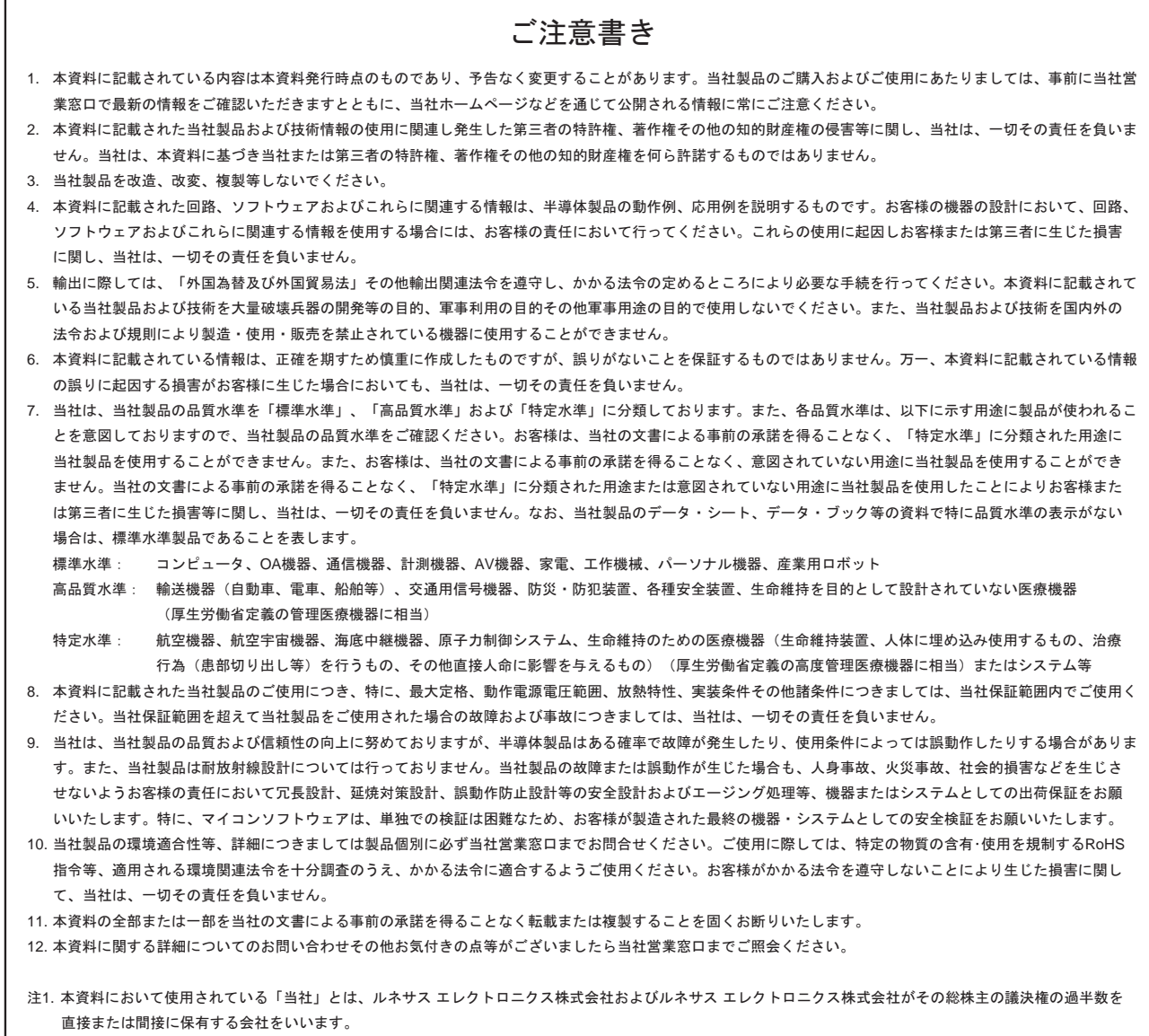

注2. 本資料において使用されている「当社製品」とは、注1において定義された当社の開発、製造製品をいいます。

# RENESAS

ルネサスエレクトロニクス株式会社

http://www.renesas.com

ルネサス エレクトロニクス販売株式会社 〒100-0004 千代田区大手町2-6-2(日本ビル) (03)5201-5307

■技術的なお問合せおよび資料のご請求は下記へどうぞ。<br>──総合お問合せ窓口:http://japan.renesas.com/inquiry

■営業お問合せ窓口

Г

※営業お問合せ窓口の住所・電話番号は変更になることがあります。最新情報につきましては、弊社ホームページをご覧ください。